## Group Policy Management

- Click on Start and navigate to Administrative Tools (On Server)
	- o Then click on Group Policy Management

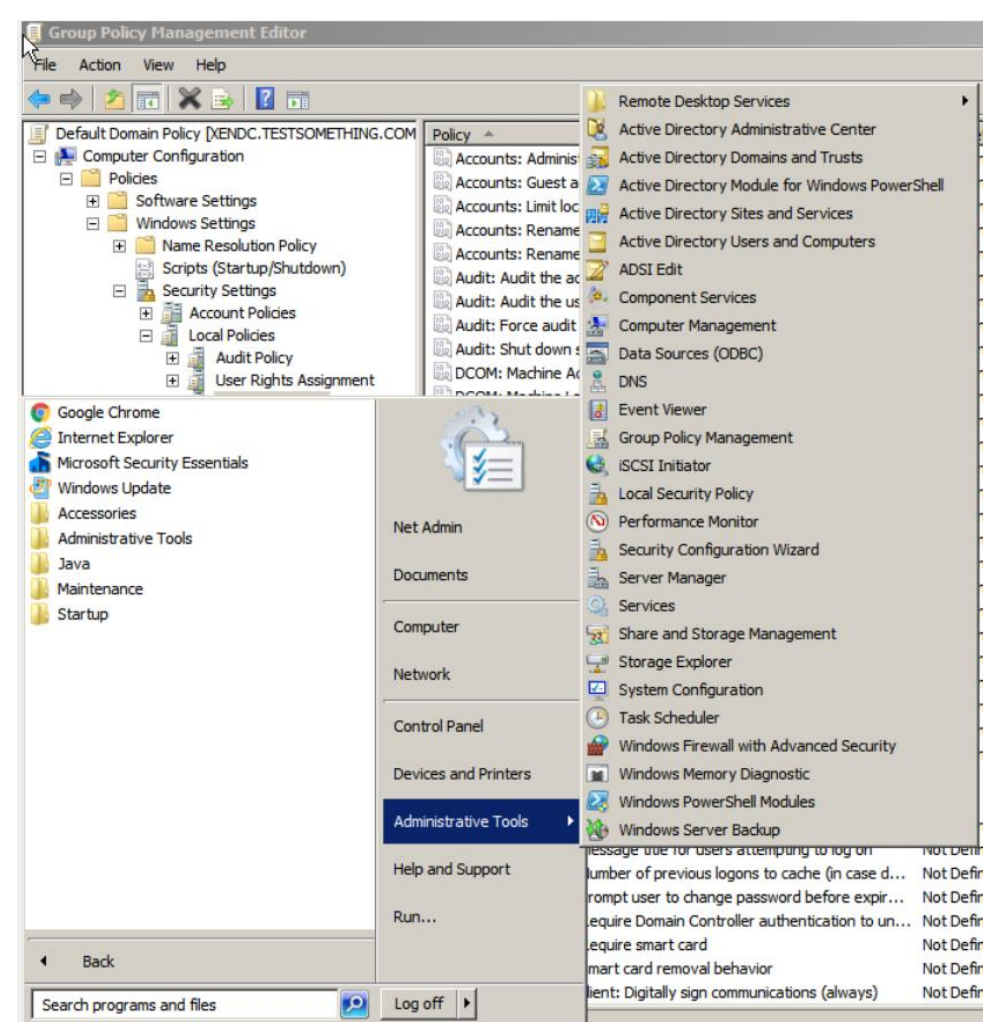

Then you will navigate to the following directory:

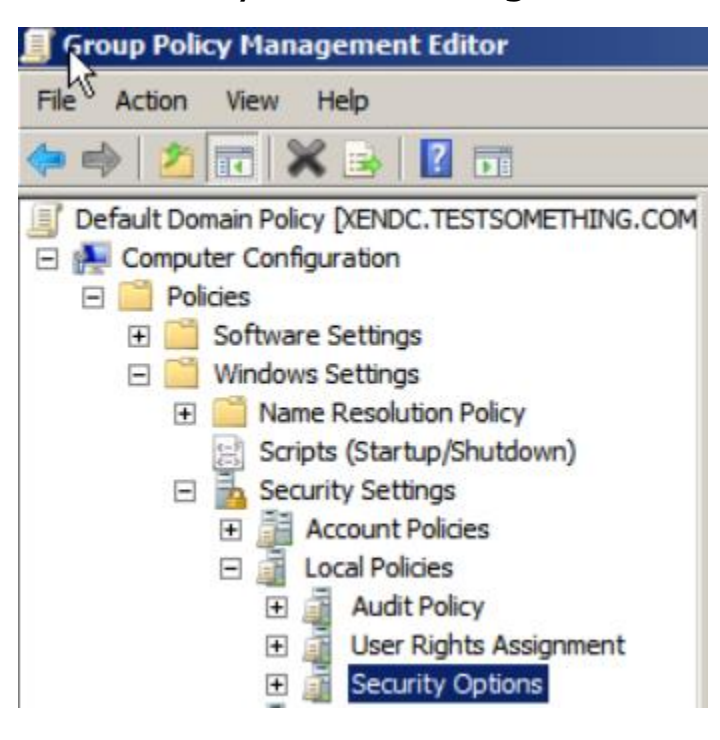

Once here, you will enable the following

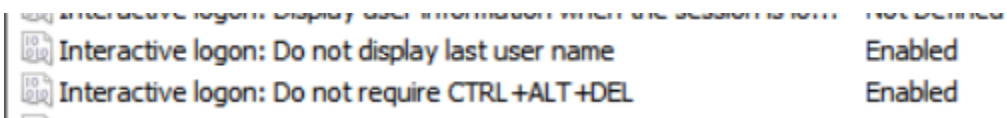